# **GIS Tutorial for ArcGIS Desktop 10: A Comprehensive Guide to Geospatial Analysis**

Geographic Information Systems (GIS) have become an indispensable tool for professionals in various fields, including geography, environmental science, urban planning, and many more. ArcGIS Desktop 10 is one of the most widely used GIS software platforms, renowned for its powerful capabilities in data exploration, visualization, and spatial analysis. This comprehensive GIS tutorial will guide you through the basics of ArcGIS Desktop 10, providing you with the skills and knowledge necessary to conduct effective geospatial analysis and create compelling maps.

#### **Getting Started with ArcGIS Desktop 10**

Before we delve into the core concepts of GIS and ArcGIS Desktop, let's ensure that you have everything set up and ready to go. Here are the prerequisites for this tutorial:

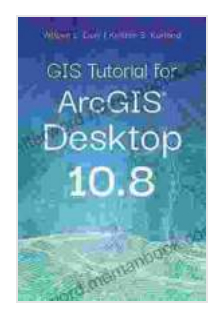

#### **GIS Tutorial for ArcGIS Desktop 10.8** by Wilpen L. Gorr

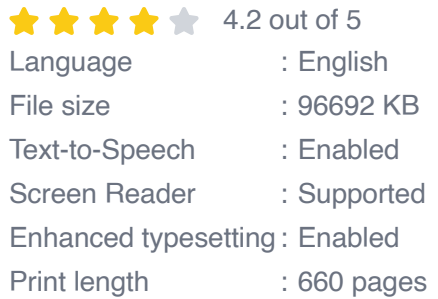

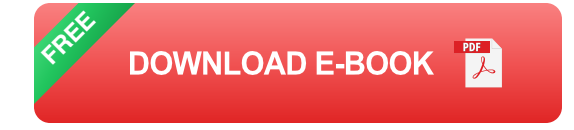

- ArcGIS Desktop 10 software installed on your computer. If you do not have ArcGIS Desktop installed, you can download a trial version from Esri's website.
- Sample data to practice your GIS skills. You can download the sample  $\mathbf{u}$ data used in this tutorial from Esri's website: Sample Data.
- A basic understanding of GIS concepts, such as maps, layers, and spatial data. If you are new to GIS, it is recommended to take an introductory course or read an introductory textbook before proceeding with this tutorial.

#### **Module 1: Exploring Spatial Data**

The first step in any GIS project is to explore and understand the spatial data you have. In this module, we will cover the following topics:

- Loading and visualizing spatial data in ArcGIS Desktop ú.
- Understanding different types of spatial data, such as points, lines, and u, polygons
- Using attribute tables to explore the data associated with spatial ú. features
- Creating and customizing maps to present your spatial data ú.

#### **Module 2: Data Analysis and Geoprocessing**

Once you have explored your spatial data, you can start to analyze it to uncover patterns and trends. In this module, we will introduce you to the powerful geoprocessing tools in ArcGIS Desktop, which allow you to perform a wide range of spatial analysis operations, including:

- Buffer analysis to create buffer zones around features m,
- Interpolation to estimate values at unsampled locations  $\blacksquare$
- Network analysis to find the best routes and paths  $\blacksquare$
- Zonal statistics to calculate summary statistics within defined zones  $\blacksquare$

#### **Module 3: Advanced Geospatial Analysis**

In this module, we will explore some of the more advanced geospatial analysis techniques available in ArcGIS Desktop, such as:

- Spatial autocorrelation analysis to identify clusters and patterns in your a. data
- Geostatistical analysis to model spatial relationships and predict ú. values at unmeasured locations
- 3D analysis to visualize and analyze spatial data in three dimensions ú.
- Image processing to analyze and classify remotely sensed imagery ú.

#### **Module 4: Creating and Publishing Maps and Reports**

Once you have completed your geospatial analysis, it is important to communicate your results effectively. In this module, we will show you how to create high-quality maps and reports using ArcGIS Desktop. We will cover the following topics:

- Creating and customizing maps using a variety of symbology and a. labeling options
- Exporting maps in a variety of formats, including PDF, JPEG, and PNGm.

Creating and publishing web maps and web apps to share your results  $\blacksquare$ with others

This GIS tutorial has provided you with a comprehensive overview of the capabilities of ArcGIS Desktop 10. By following the step-by-step instructions in this tutorial, you will gain the skills and knowledge necessary to conduct effective geospatial analysis and create compelling maps. Whether you are a beginner or a seasoned GIS professional, this tutorial will help you unlock the full potential of ArcGIS Desktop for your geospatial projects.

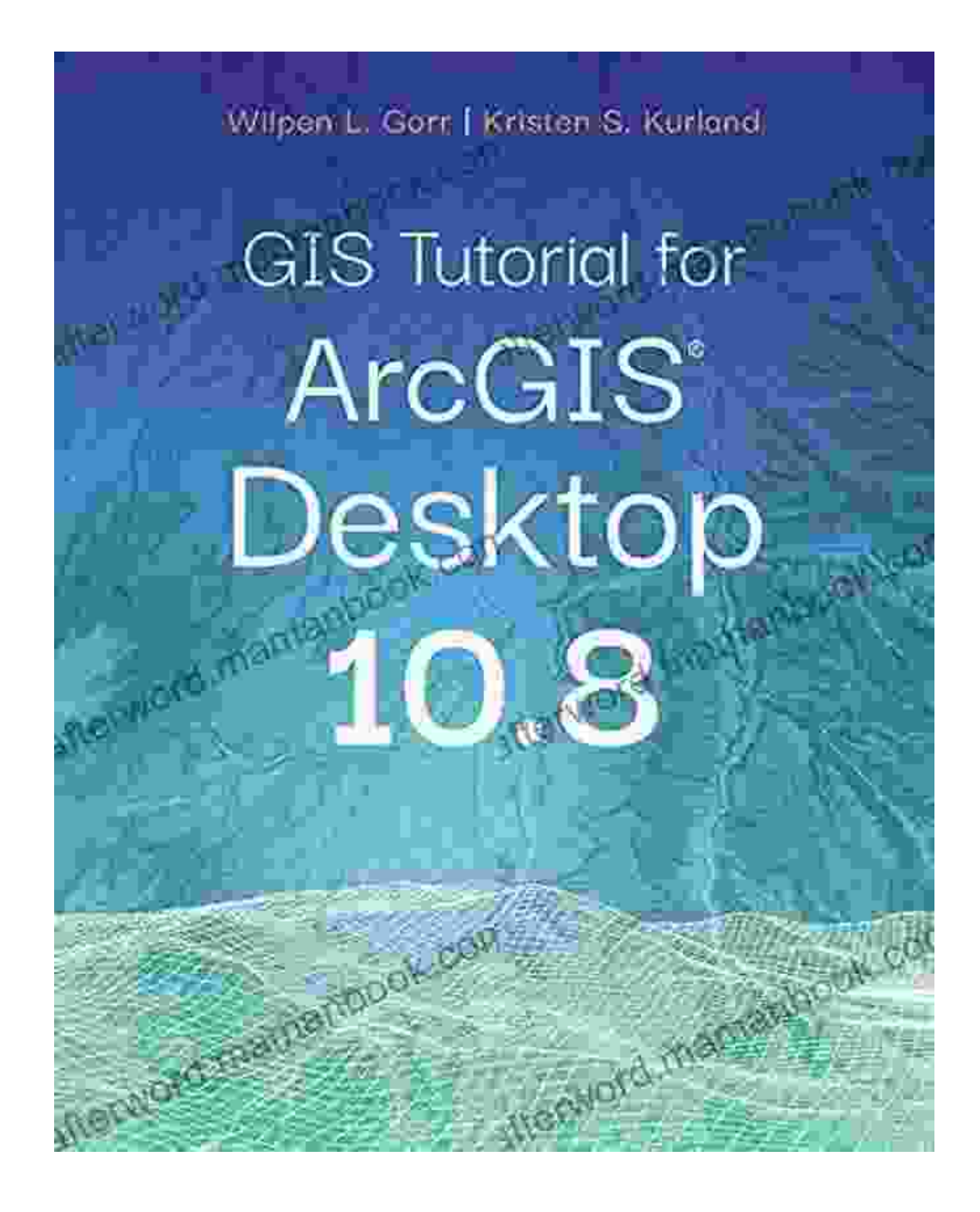

#### **Additional Resources**

- ArcGIS Desktop 10 User Guide Ė
- Getting Started with ArcGIS Desktop online course
- Esri Community Ē.

**[GIS Tutorial for ArcGIS Desktop 10.8](https://afterword.mamanbook.com/reads.html?pdf-file=eyJjdCI6InZMcHIyRkhYeVg4SVVGaXhnMjBWZmh3bmlkZDdQOEdpdGNoWGRGUnVxRHJOVUdrblBYZEVMekdMNTBRQ0xhZUlXZ2Q2NjFTNm5wTGRHb01HXC9FU3FnOWJpTEhTUkk5ZEdXa3ZZcGFTMDdnUUhXTkpjMEpIRStUOTltTkJyTmQzd0NTWGVEMUE4Q0FFNG9hY1ZrNXBYcGVScWJmQWxPdUI4MEtsK2Ezb0dJK2NHWE9FcU4wREFpdDBZVUUzaGt6b20iLCJpdiI6ImRlNDg4NmU1ZmUyMmNmODY1MWQ2ZmQ3MWVkMjEyMzA3IiwicyI6IjgzMDBlMGQ2Nzc3NzA0OGUifQ%3D%3D)** by Wilpen L. Gorr

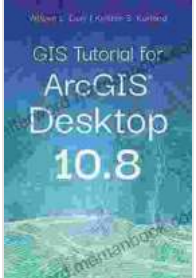

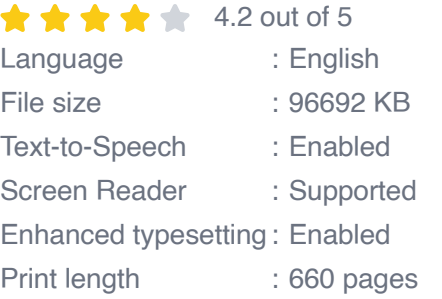

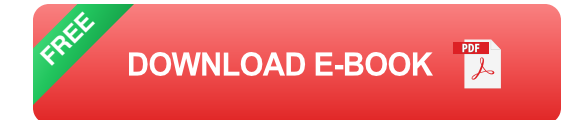

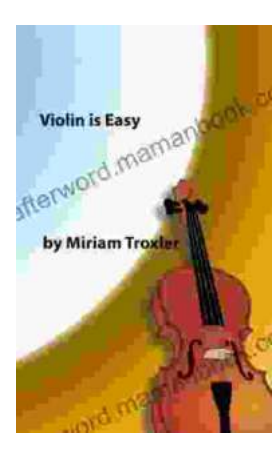

### **[Violin Is Easy: A Comprehensive Guide for](https://afterword.mamanbook.com/book/Violin%20Is%20Easy%20A%20Comprehensive%20Guide%20for%20Beginners.pdf) Beginners**

The violin is a beautiful and enchanting instrument that has captivated musicians for centuries. Its rich, expressive sound can soar from delicate...

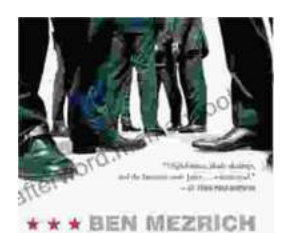

AUTHOR OF THE *NEW YORK TIMES* BESTSELLER<br>*BRINGI<mark>NG</mark> DOWN THE HOUSE* 

UGLY **AMERICANS** 

## **[The True Story Of The Ivy League Cowboys](https://afterword.mamanbook.com/book/The%20True%20Story%20Of%20The%20Ivy%20League%20Cowboys%20Who%20Raided%20The%20Asian%20Markets%20For.pdf) Who Raided The Asian Markets For.**

In the early 2000s, a group of Ivy League graduates embarked on a daring adventure that would forever change the face of international finance. These young men, known as...